## **Hvordan udskriver jeg debitorposter**

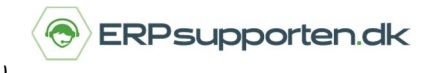

*Brugervejledning, Microsoft Dynamics C5/NAV (Fra version C5 2016 og NAV 2016 og op)*

## **Sådan udskriver du dine debitorposter**

Rapporten Debitor – kontokort, som kan udskrives fra båndet i debitorlisten, kan bruges til at udskrive debitorposteringerne for en specifik periode:

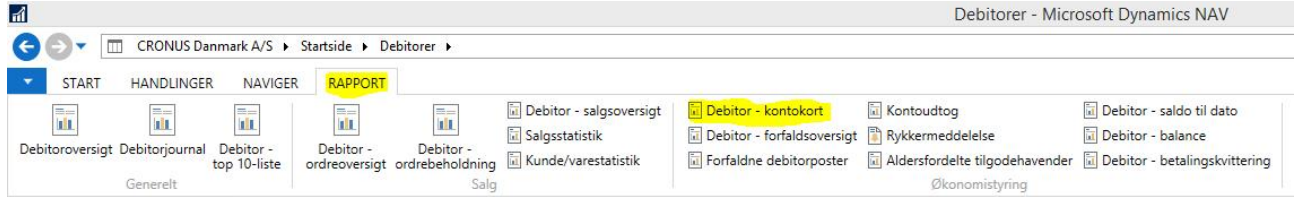

Rapporten afgrænses til den/de ønskede debitor/-er, og til den ønskede periode. Du har mulighed for at sætte indstillinger såsom at rapporten skal skifte side pr. debitor og/eller udelad debitorer, der kun har saldo:

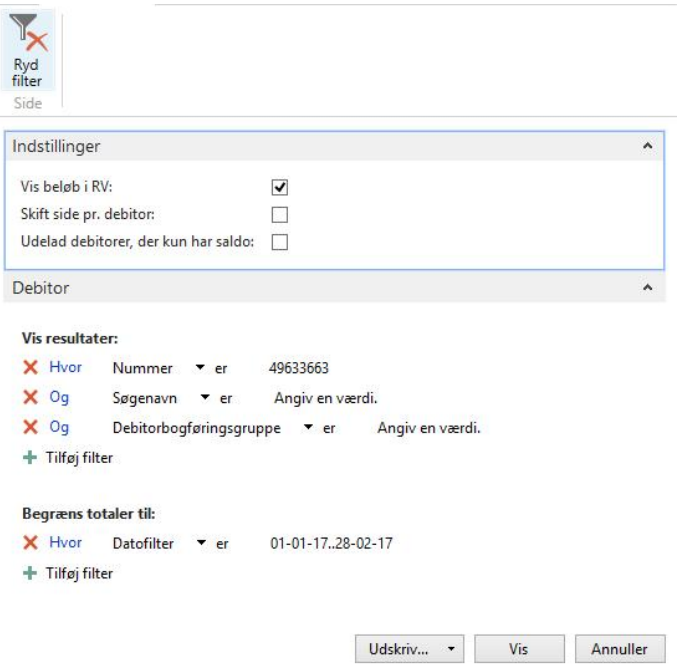

## **Hvordan udskriver jeg debitorposter**

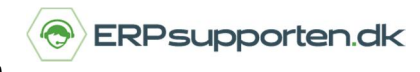

*Brugervejledning, Microsoft Dynamics C5/NAV (Fra version C5 2016 og NAV 2016 og op)*

## Rapporten for den pågældende debitor i perioden:

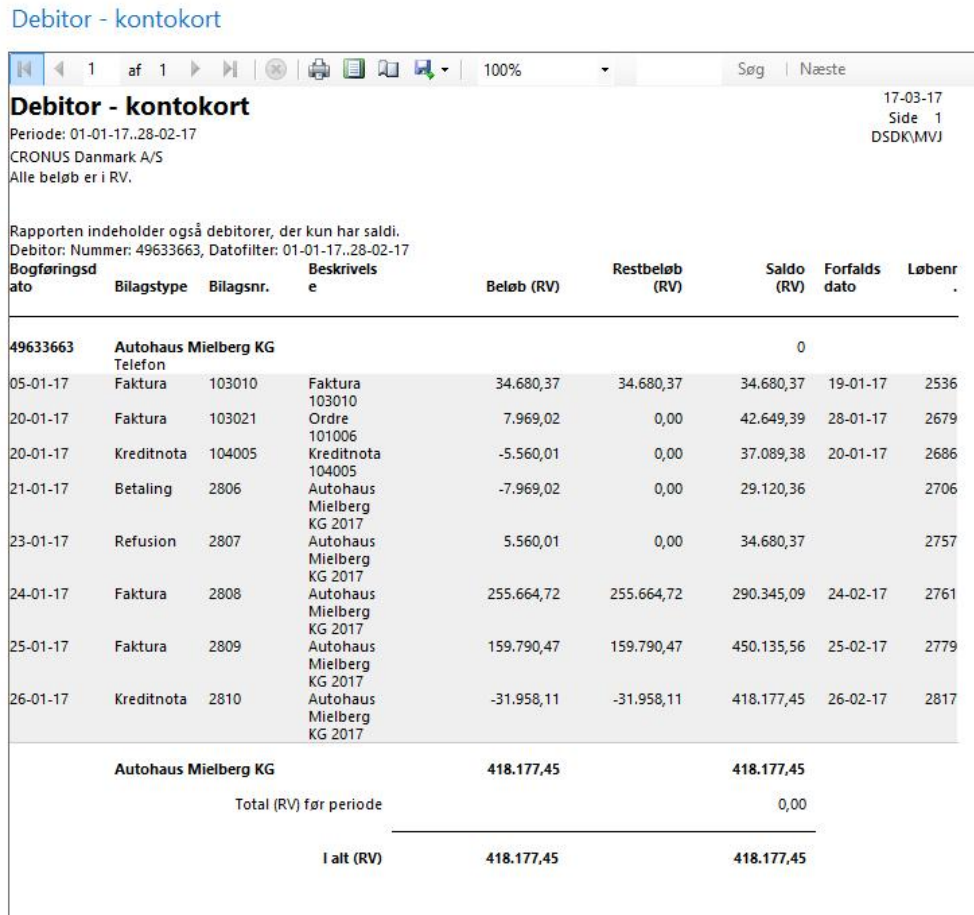